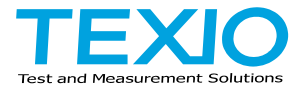

**CAN** プログラミング マニュアル

# 回生双方向直流電源 **PBW** シリーズ

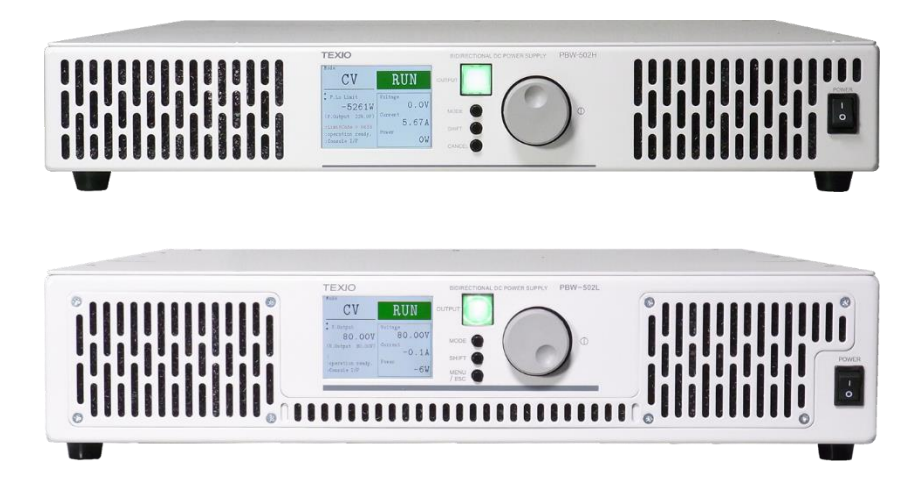

#### ■ 商標・登録商標について

本マニュアルに記載されている会社名および商品名は、それぞれの国と地 域における各社および各団体の商標または登録商標です。

#### **■** 取扱説明書について

本マニュアルの内容の一部または全部を転載する場合は著作権者の許諾 を必要とします。また、製品の仕様および本マニュアルの内容は改善のた め予告無く変更することがあります。最新版は弊社ホームページを参照し てください。

#### **■** ファームウェアバージョンについて

本書に記載の内容は PBW-H シリーズのファームウェアのバージョンが 2.5.1014.2000 以上、 PBW-L シリーズのファームウエアのバージョンが 1.3.1003.3001 以上 に対応します。

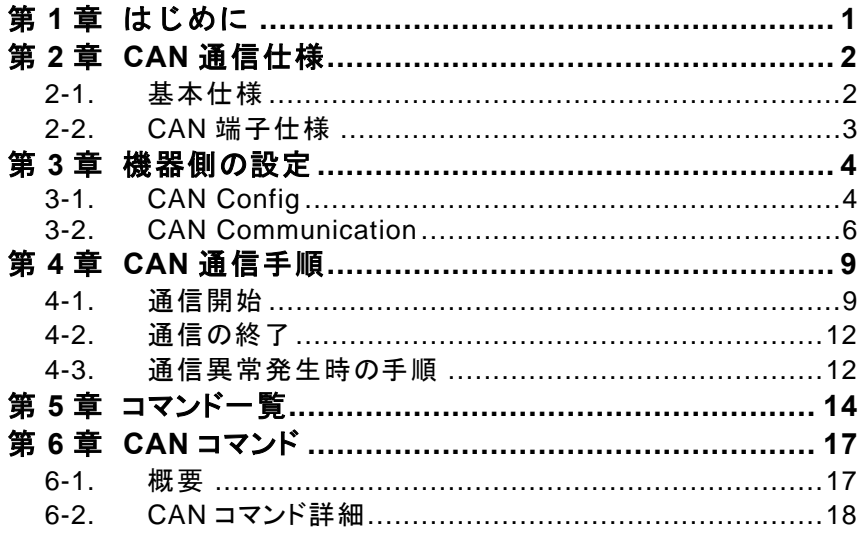

# <span id="page-3-0"></span>第1章 はじめに

CAN 機能を正しく使用するための取り扱い方法などを説明したものです。 本機能を正しくお使い頂くため、ご使用になる前に必ず本書をよくお読み下さ い。読んだ後は、必要な時にご覧になれるように保管して下さい。

本書は CAN 通信仕様 バージョン 1.2 についての取扱説明書です。 本書を元に異なるバージョンの通信仕様で動作する装置を制御しようとした場 合、期待せぬ動作をすることがあります。必ず対応するバージョンの取扱説明 書をご参照下さい。

CAN 通信では以下の構成になります。

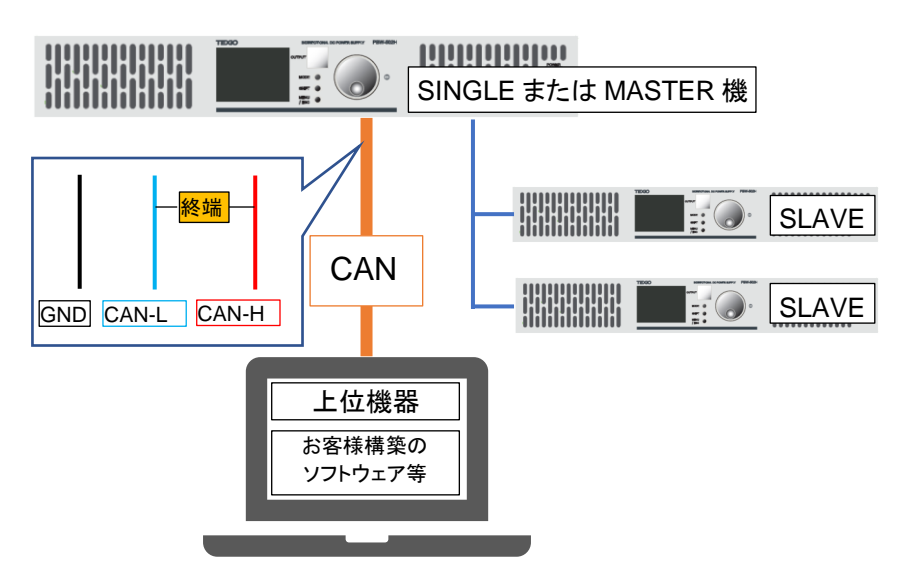

#### 注意事項

装置本体に終端抵抗はないため必要に応じて端子外部に終端抵抗を設けて下さい。 また、上位機器側の終端抵抗も有効にしてください。 直並列運転の場合は MASTER 機体とのみ接続して下さい。 SLAVE 機体では CAN インターフェースによる通信ができません。

# <span id="page-4-0"></span>第2章 CAN 通信仕様

### <span id="page-4-1"></span>2-1.基本仕様

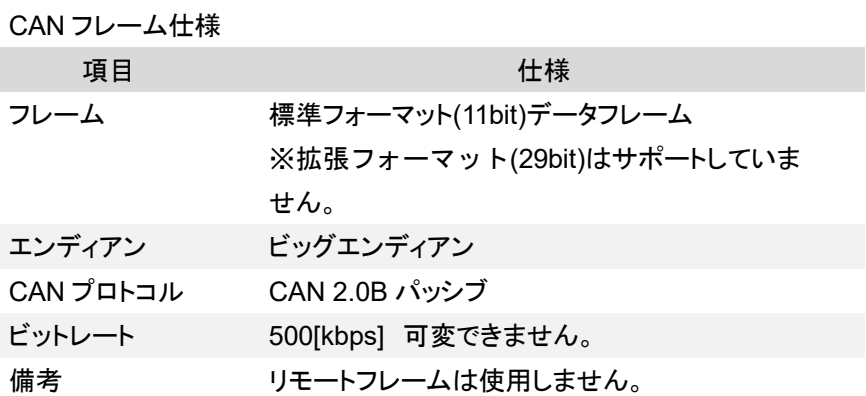

送受信周期仕様

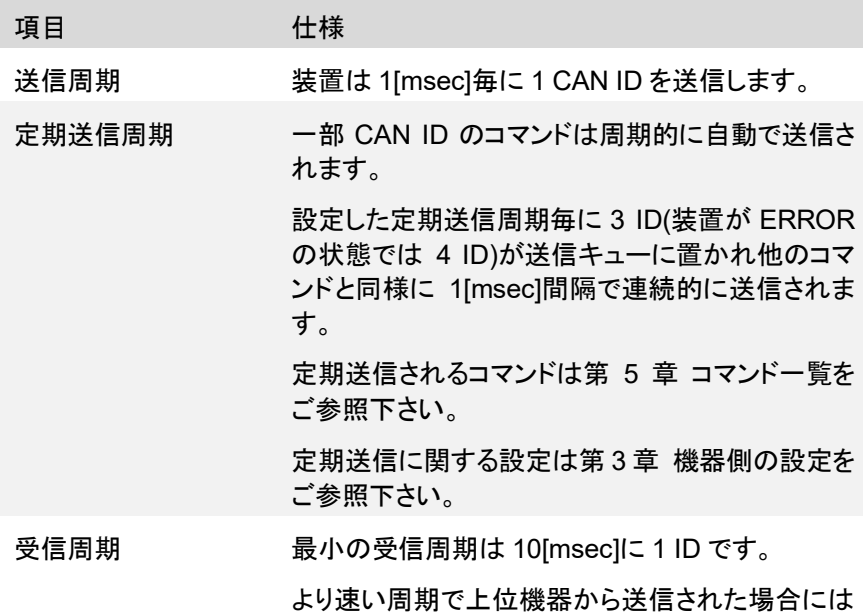

メッセージの取りこぼしが発生します。

通信異常の検出 装置がいずれの CAN ID も受信せず一定時間が 経過した場合に通信異常として検出ができるよう に設定可能です。 通信異常に関する設定[は第](#page-6-0) 3 章 [機器側の設定を](#page-6-0)

ご参照下さい。

通信異常の復帰手順は [4-3](#page-14-1) [通信異常発生時の手](#page-14-1) [順](#page-14-1) をご参照下さい。

<span id="page-5-0"></span>2-2.CAN 端子仕様

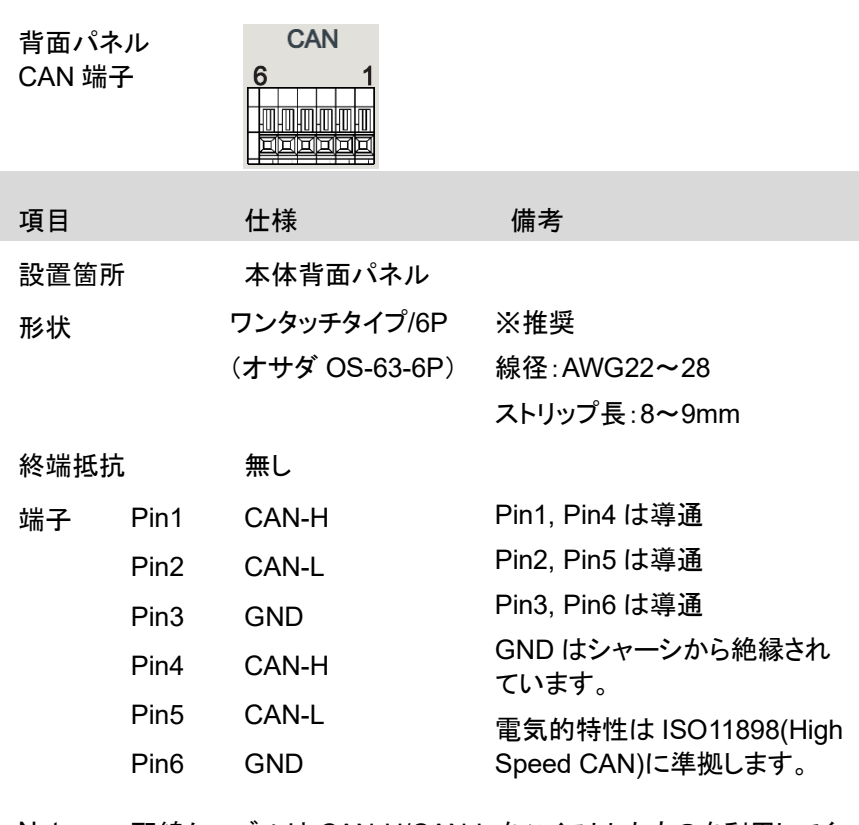

Note 配線ケーブルは CAN-H/CAN-L をツイストしたものを利用してく ださい。

# <span id="page-6-0"></span>第3章 機器側の設定

装置 USER SETTING 画面->Interface から CANConfig 画面または CAN Communication 画面に入ることができます。

マスター1 台であれば、初期設定から変更を加えなくても CAN 通信機能が利 用できます。

<span id="page-6-1"></span>3-1.CAN Config

概要 CAN ID を設定します。

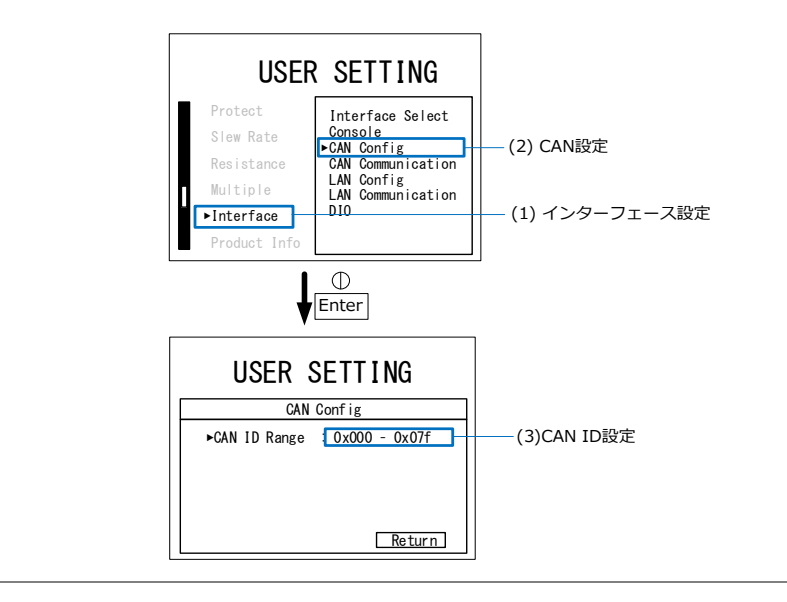

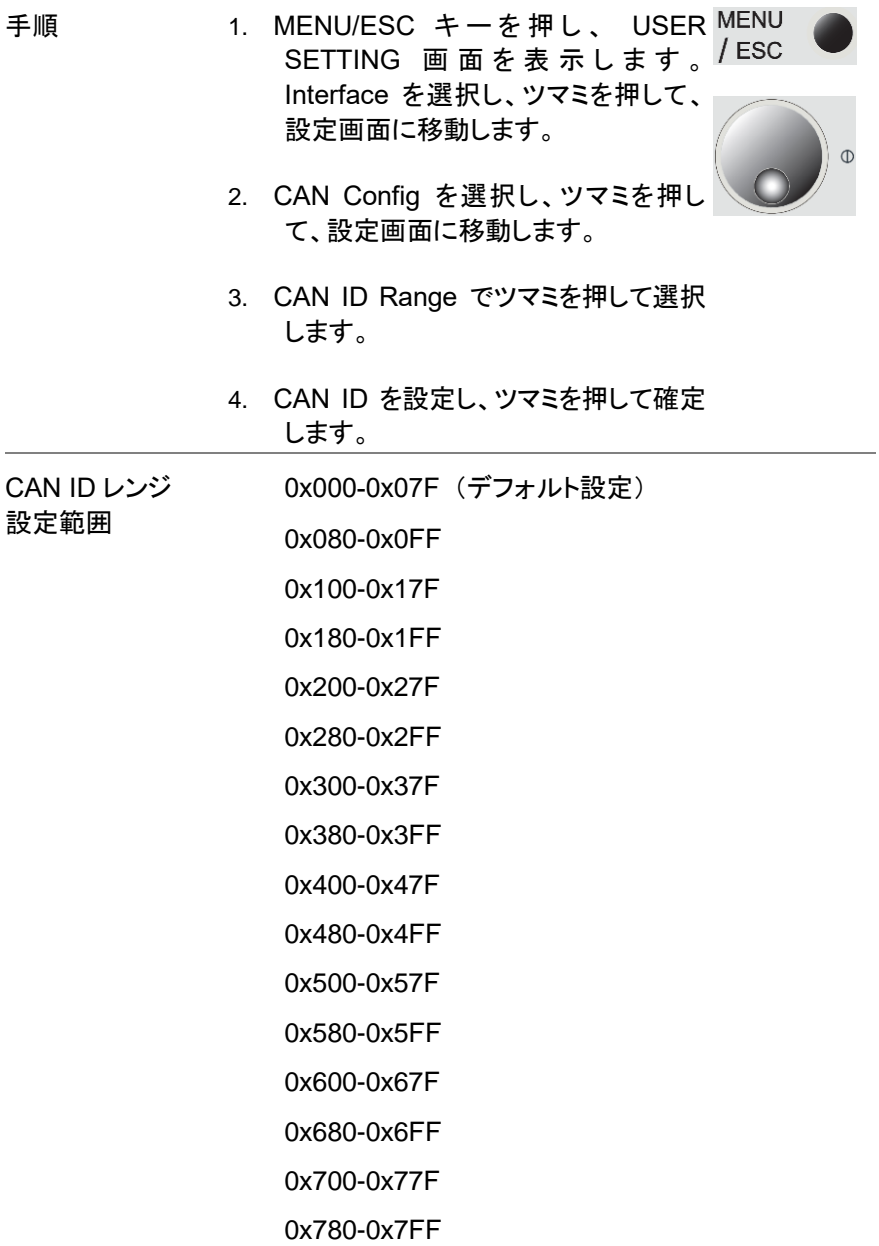

5. return を選択するか、MENU/ESC キ ーを押すと前の画面に戻ります。

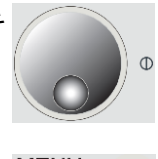

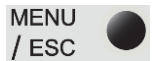

#### <span id="page-8-0"></span>3-2.CAN Communication

概要 CAN 通信の設定を行います。

[Regular Transmit]

Function:定期送信の有効/無効を設定します。

Time:定期送信の周期を設定します。

[Time Out]

Function:通信異常検知の有効/無効を設定します。 Time:通信異常検知時間の設定をします。

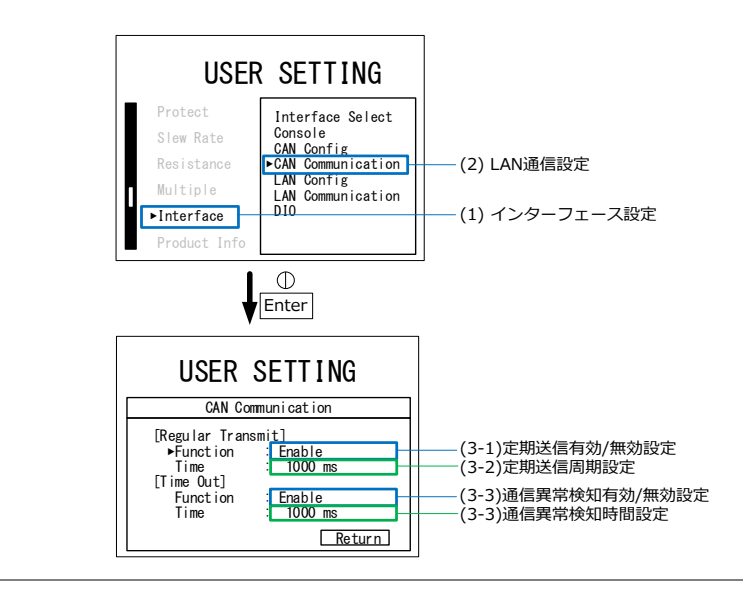

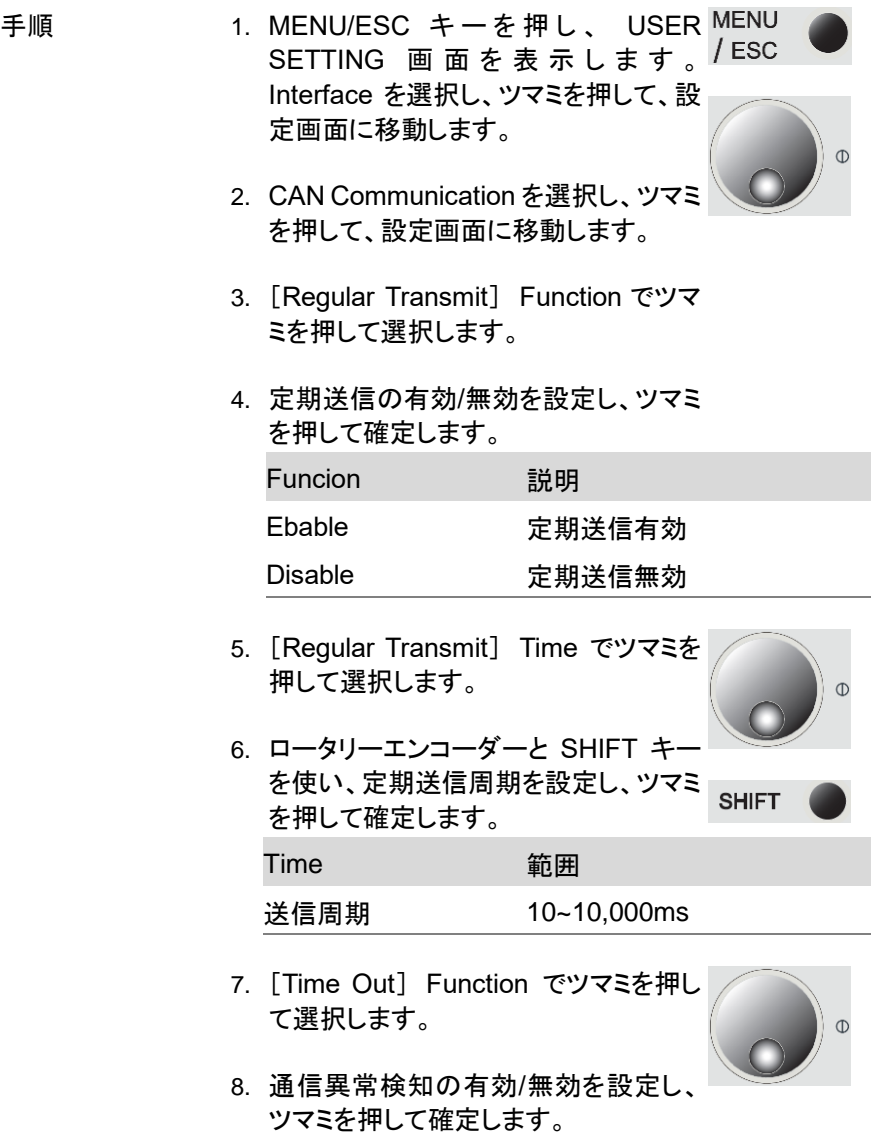

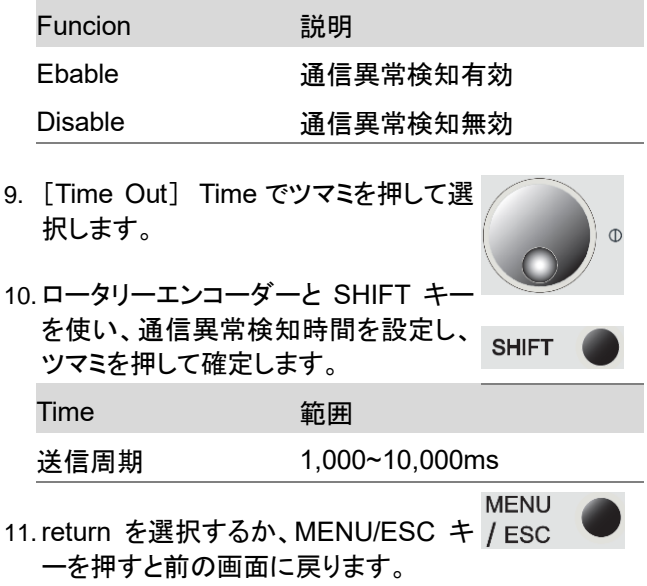

# <span id="page-11-0"></span>第4章 CAN 通信手順

## <span id="page-11-1"></span>4-1.通信開始

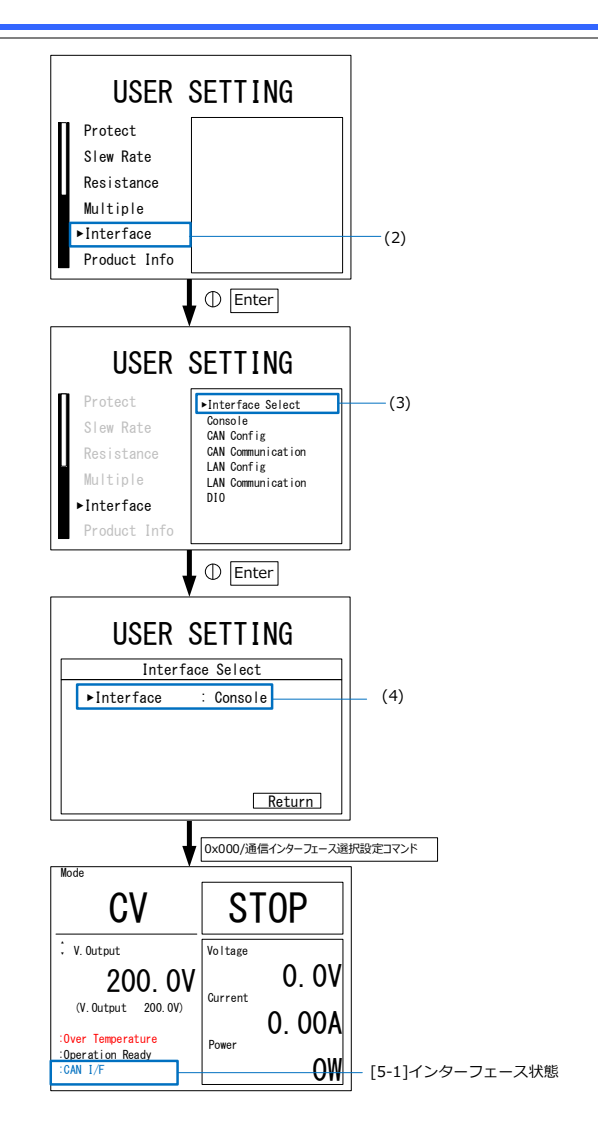

- 手順 1. PBW シリーズと PC など上位機器を接 続します
	- 2. MENU/ESC キーを押し、 USER MENU SETTING 画面を表示します。/ESC Interface を選択し、ツマミを押して、設 定画面に移動します。
	- 3. Interface Select を選択し、ツマミを押 して、設定画面に移動します。
	- 4. Interface でツマミを押し、CAN を選択 しツマミを押して決定します。
	- 5. ID 0x000/通信インターフェース選択設 定コマンドを上位機器からCAN経由で 送信します。

[5-1]インターフェース状態の表示が CAN I/F に変化し通信が可能になりま す。外部通信中は Enter(ツマミを押 す)以外の装置本体操作が無効化さ れます。

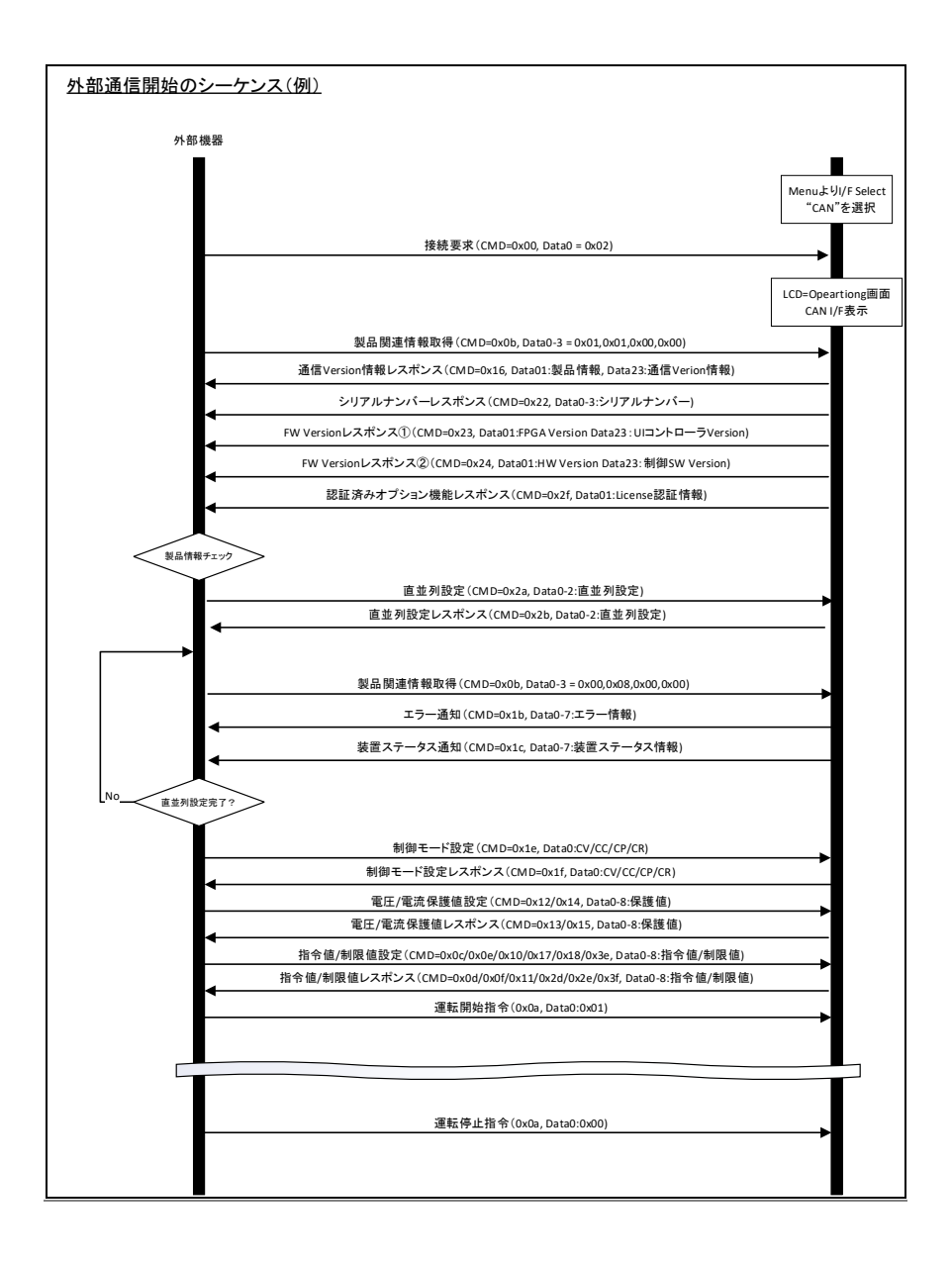

### <span id="page-14-0"></span>4-2.通信の終了

手順 CAN ID 0x000/通信インターフェース選択設定コマン ドを送信するか、装置本体のツマミを押すことで CAN 通信を終了できます。

通信終了時、装置本体を運転停止します。

#### <span id="page-14-1"></span>4-3.通信異常発生時の手順

概要 通信異常判定を有効に設定していた場合、装置がいず れの CAN ID も受信しない状態のまま設定した時間が 経過した場合に通信異常として検出されます。

> その際、装置では以下のような画面表示に変化し、装 置本体を運転停止します。

エラー画面

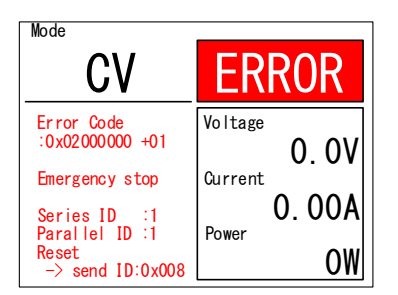

この状態ではコマンドの送受信が行えません。

手順 通信を再開するには、CAN ID 0x008/エラーリセット指 示コマンドによりエラーリセット指示を送信した後に CAN ID 0x000/通信インターフェース選択設定コマンド を送信して下さい。

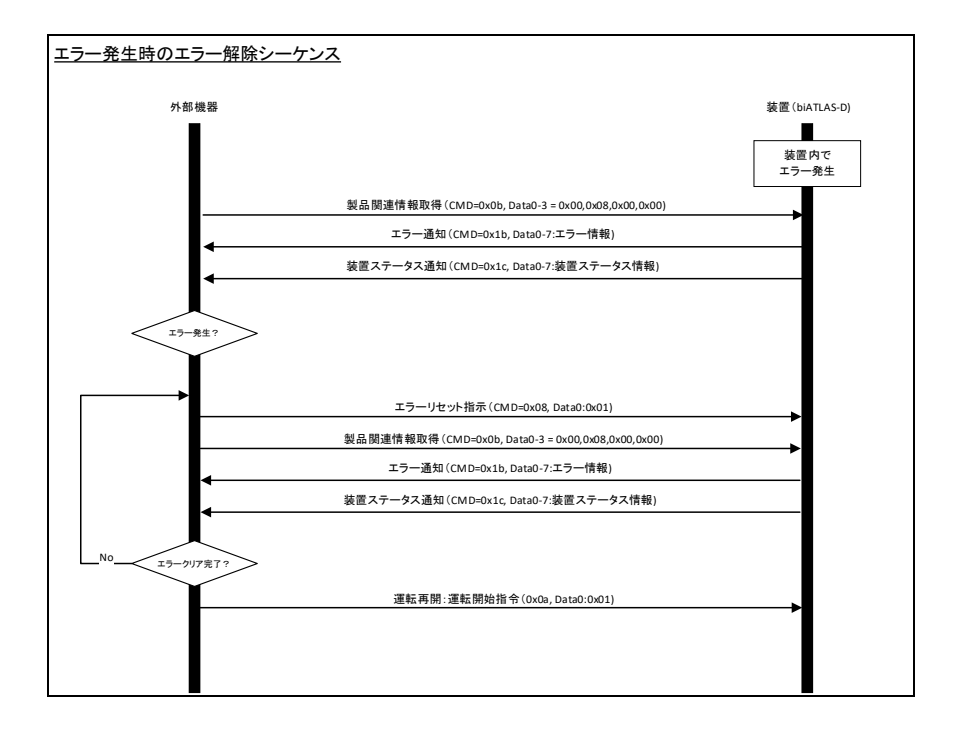

# <span id="page-16-0"></span>第5章 コマンド一覧

- Reserved と記載された CAN ID は、装置の今後のアップデートにより使 用する可能性があることを示しています。
- 定期送信の送信周期[は第](#page-6-0)3章 [機器側の設定で](#page-6-0)設定した値になります。

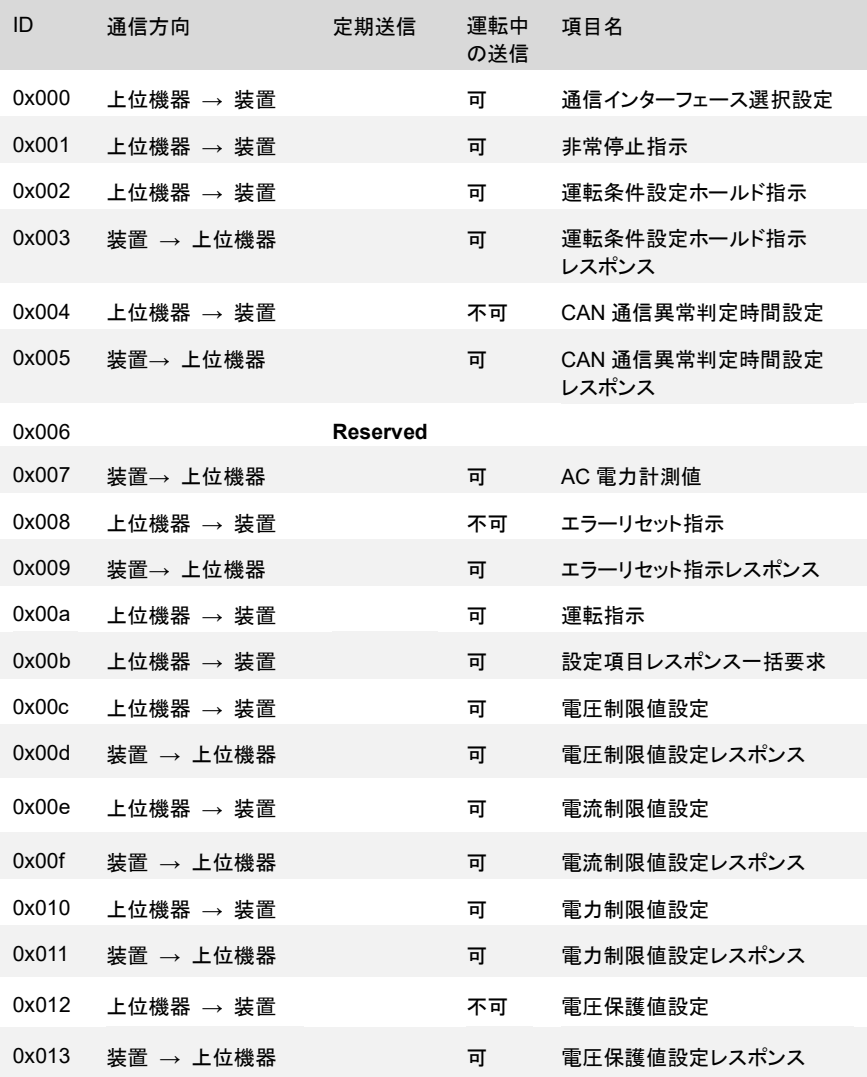

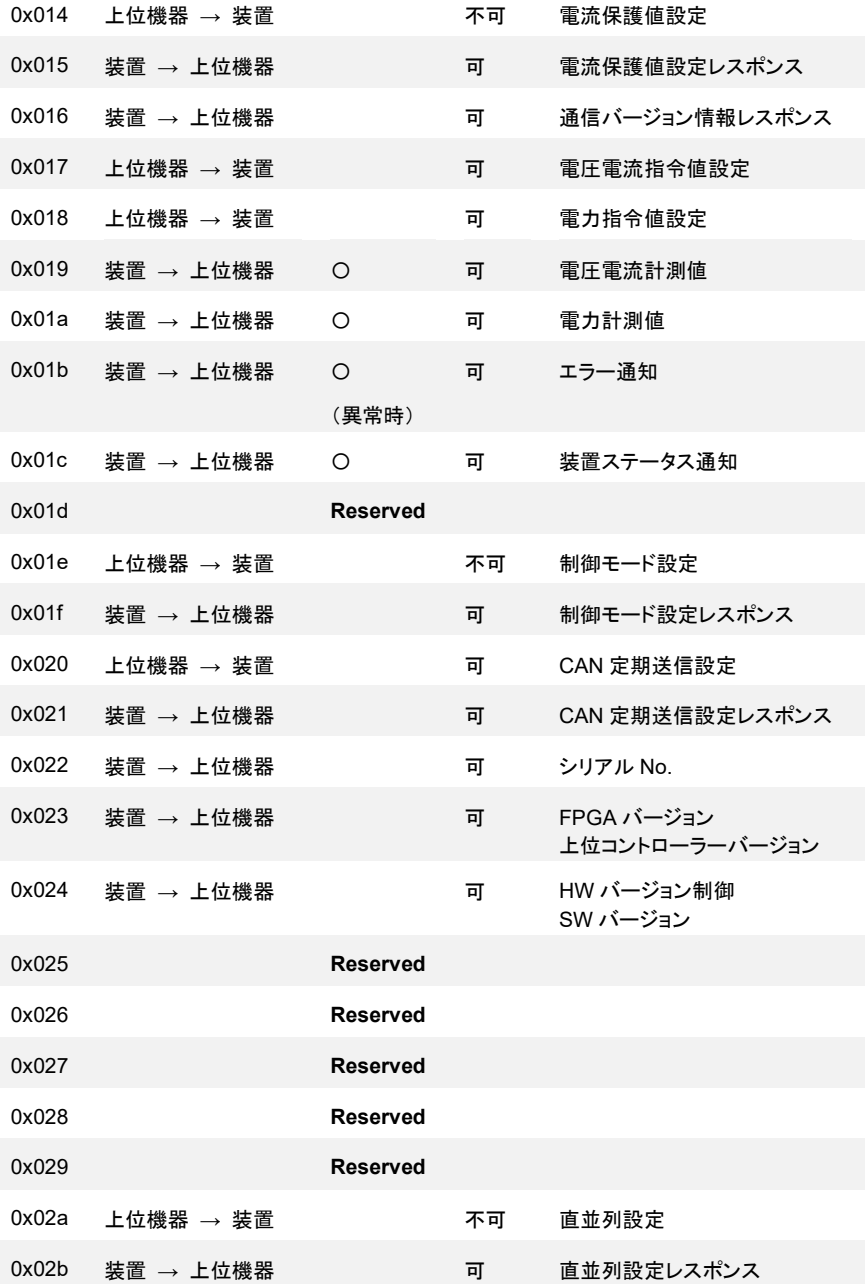

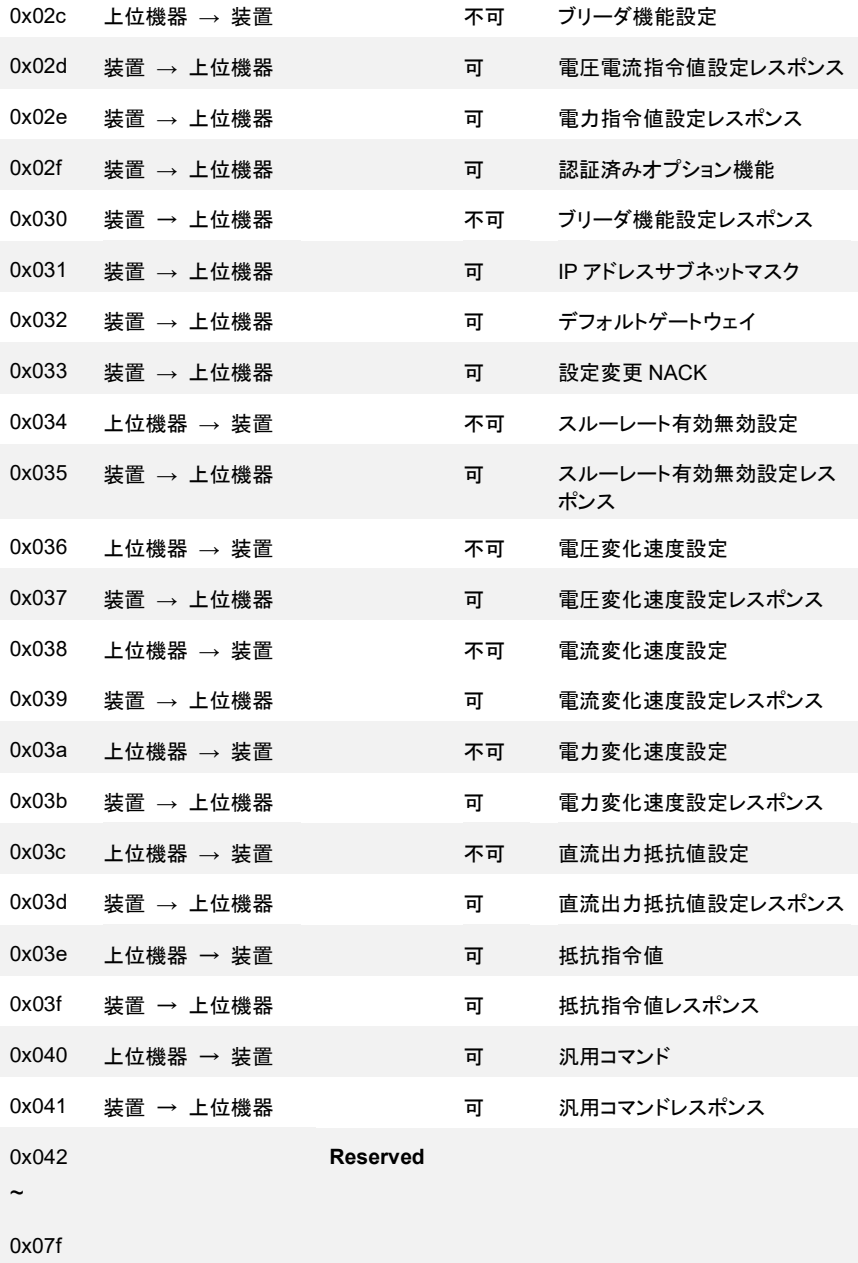

### <span id="page-19-0"></span>第6章 CAN コマンド

#### <span id="page-19-1"></span>6-1.概要

各 CAN ID のコマンド仕様について詳細を示します。

- Note 上位機器とは、本機能の通信仕様に基づいてお客様自 身で構築されたソフトウェアなどを示します。
	- ⚫ 装置とは、PBW シリーズ本体を示します。
	- データのとり得る値以外の値を装置に送信した場合は、 装置では受信しなかったものとして無効とみなします。
	- 装置運転中の送信を"不可"と記載しているコマンドは、装 置が運転状態にある際に受信された場合処理されること なく破棄します。ACK も返信いたしません。
	- ⚫ 不使用と書かれた領域は今後のアップデートにより使用 する可能性がある領域を示します。デフォルト値は 0x00 です。
	- 装置本体を操作して設定した場合と同様に、コマンドによ り設定された値は電源遮断後も装置に記憶されます。

ただし、以下コマンドによる設定は記憶されません。

0x000/通信インターフェース選択設定

0x001/非常停止指示

0x002/運転条件設定ホールド指示

0x008/エラーリセット指示

- 浮動小数点数型の要素はコマンド毎の説明に記載され ている分解能の 1 桁下で四捨五入した値で処理されま す。
- ⚫ バイトオーダはビッグエンディアンです。

### <span id="page-20-0"></span>6-2.CAN コマンド詳細

#### 6-2-1. ID:0x000 上位機器→装置/通信インターフェース選択設定

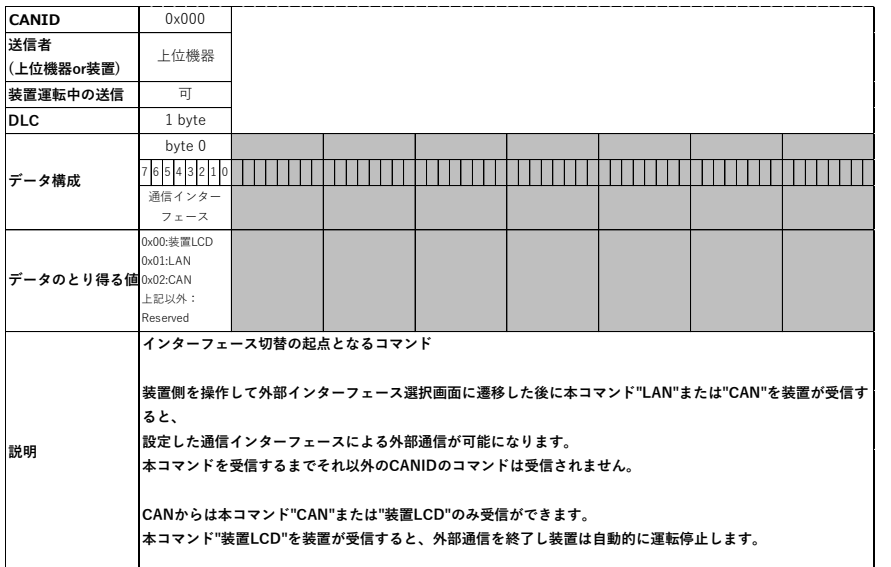

#### 6-2-2. ID:0x001 上位機器→装置/非常停止指示

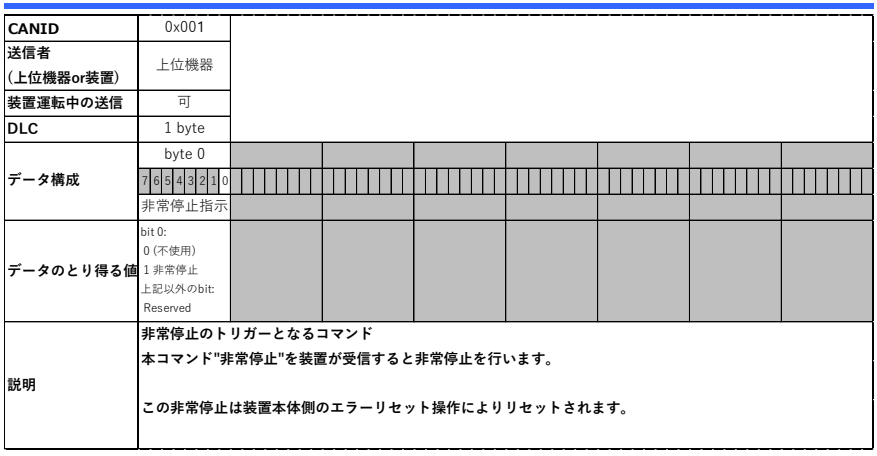

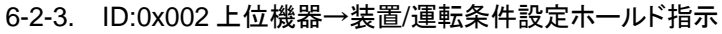

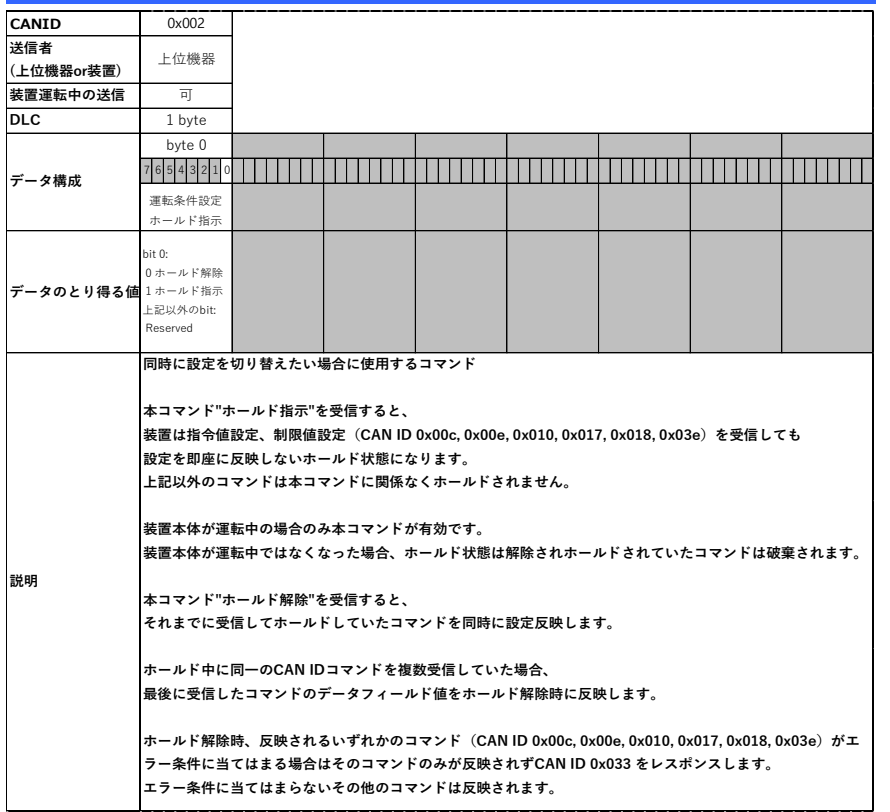

# 6-2-4. ID:0x003 装置→上位機器/運転条件設定ホールド指示レスポンス

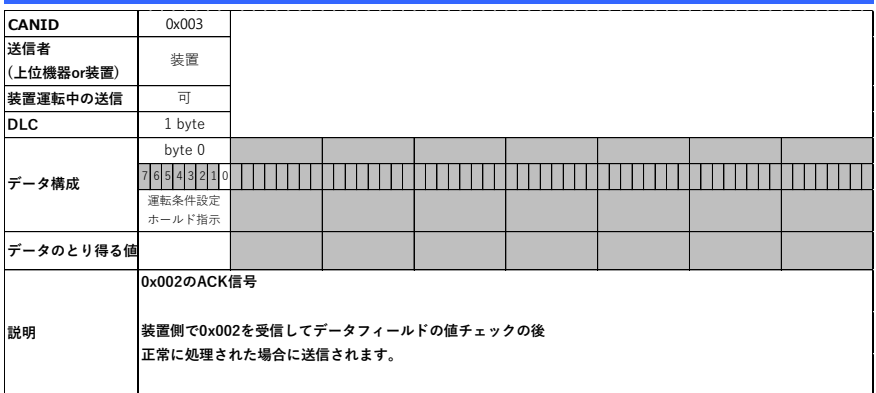

#### 6-2-5. ID:0x004 上位機器→装置/ LAN 通信異常判定時間設定

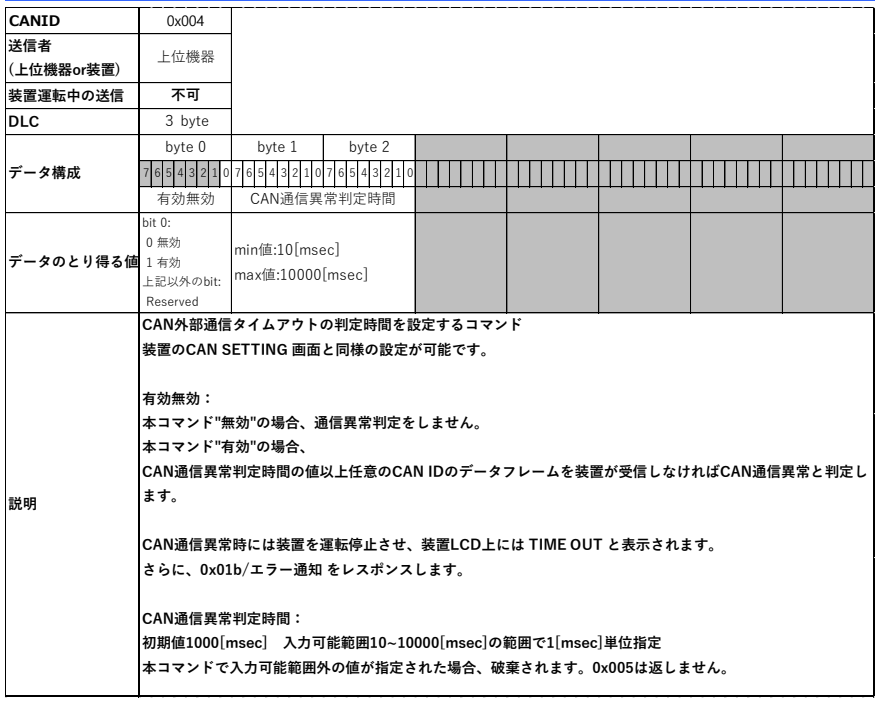

#### 6-2-6. ID:0x005 装置→上位機器/LAN 通信異常判定時間設定レスポン ス

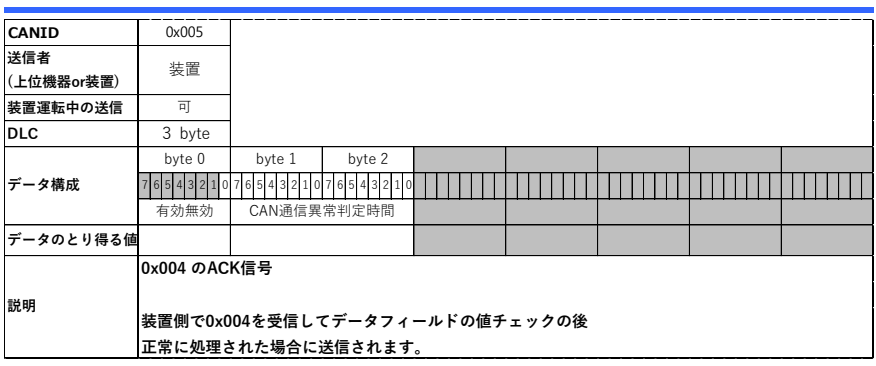

#### 6-2-7. ID:0x007 装置→上位機器/AC 電力計測値

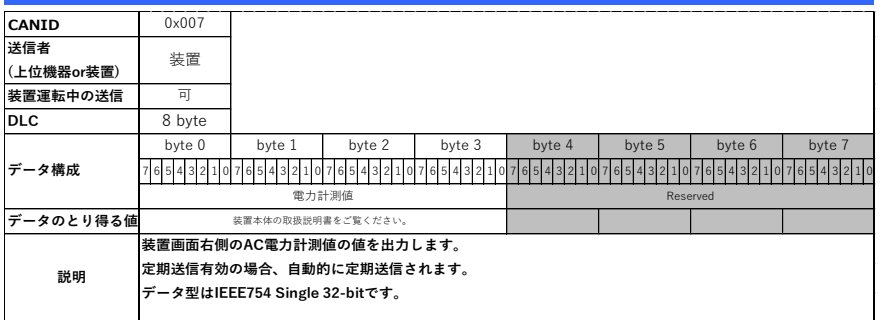

### 6-2-8. ID:0x008 上位機器→装置/エラーリセット指示

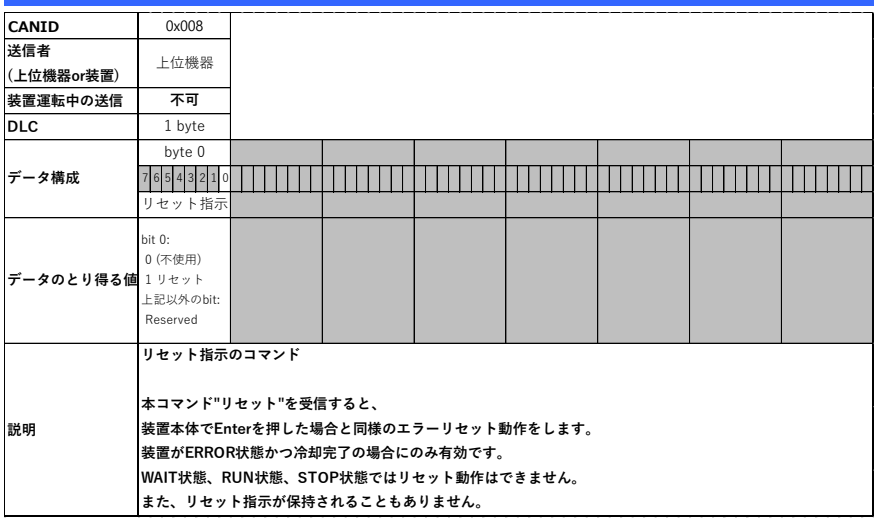

#### 6-2-9. ID:0x009 装置→上位機器/エラーリセット指示レスポンス

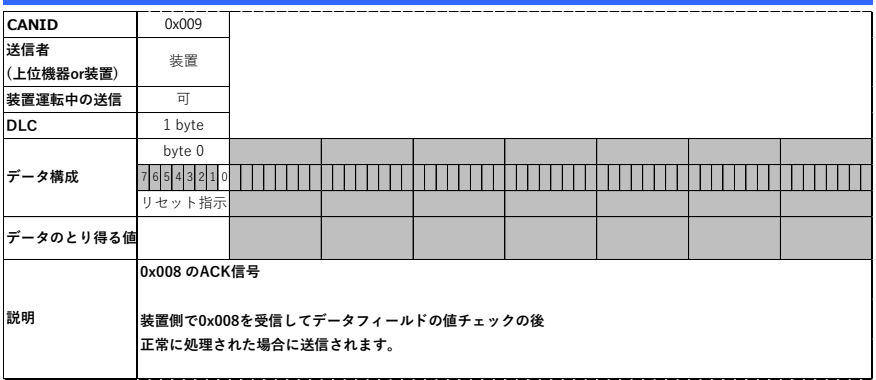

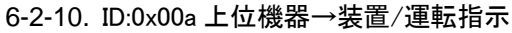

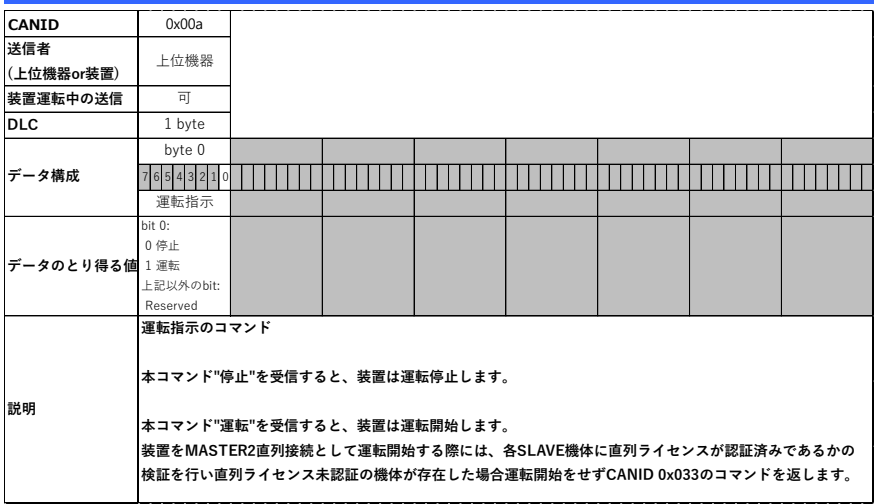

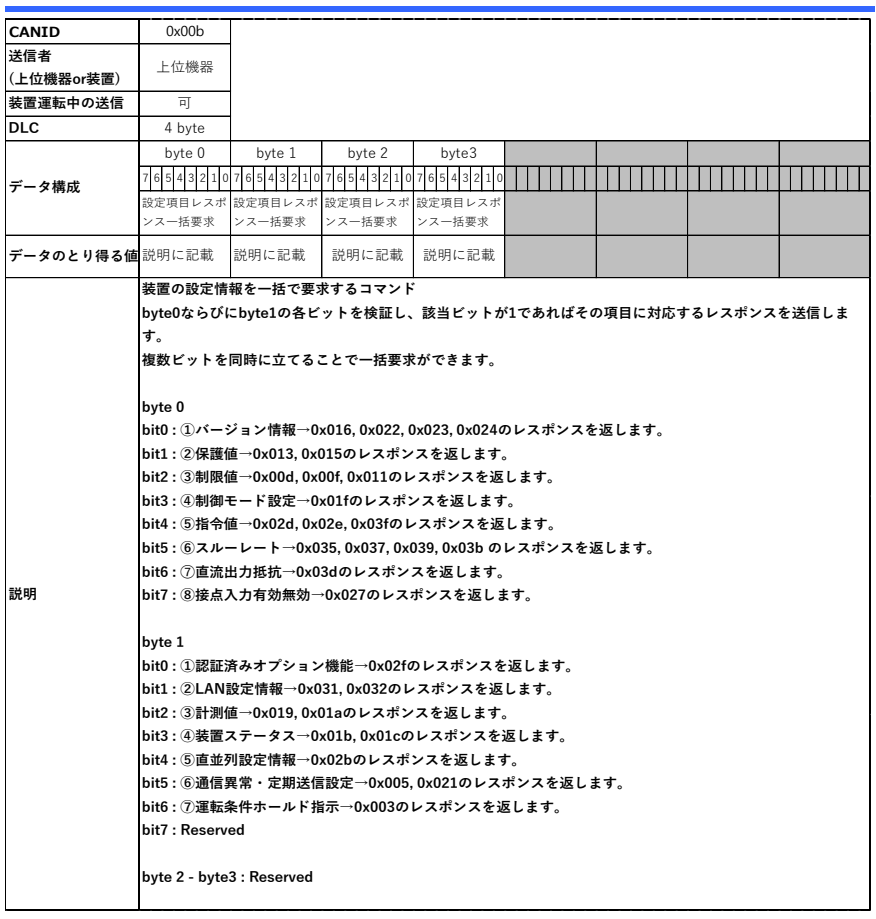

### 6-2-11. ID:0x00b 上位機器→装置/設定項目レスポンス一括要求

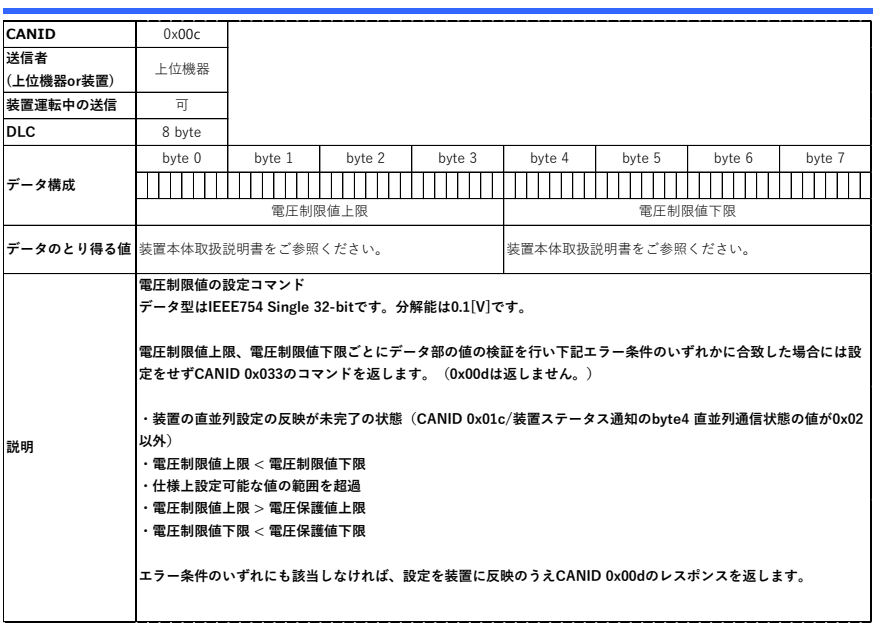

### 6-2-12. ID:0x00c 上位機器→装置/電圧制限値設定

#### 6-2-13. ID:0x00d 装置→上位機器/電圧制限値設定レスポンス

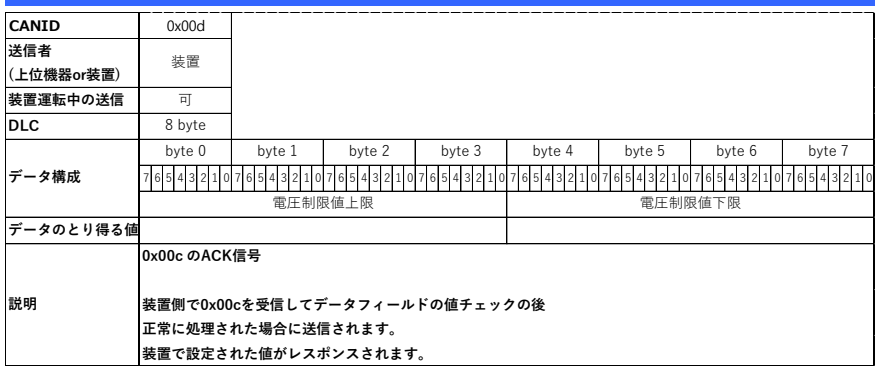

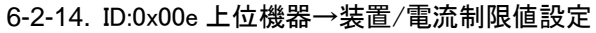

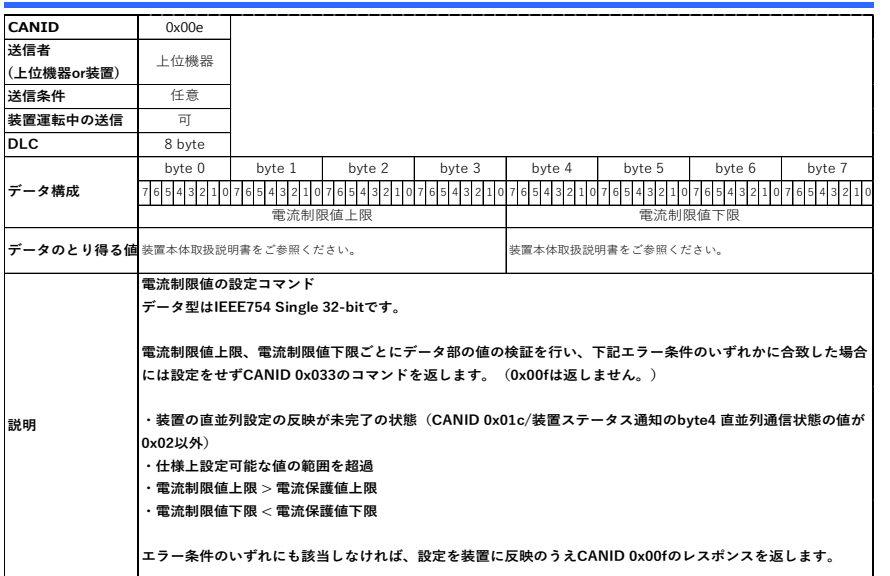

#### 6-2-15. ID:0x00f 装置→上位機器/電流制限値設定レスポンス

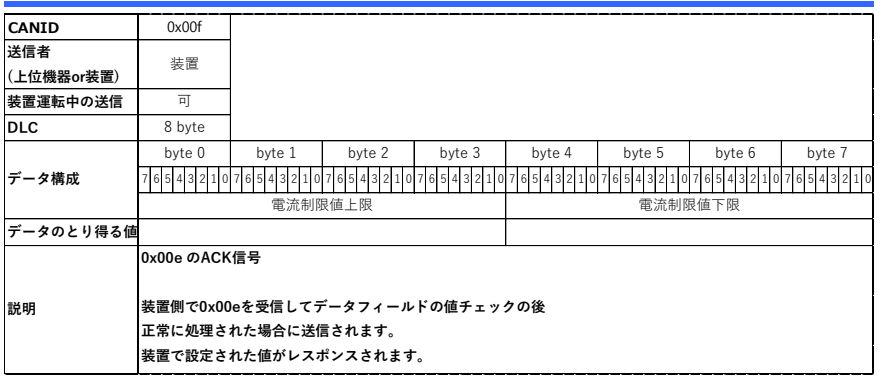

### 6-2-16. ID:0x010 上位機器→装置/電力制限値設定

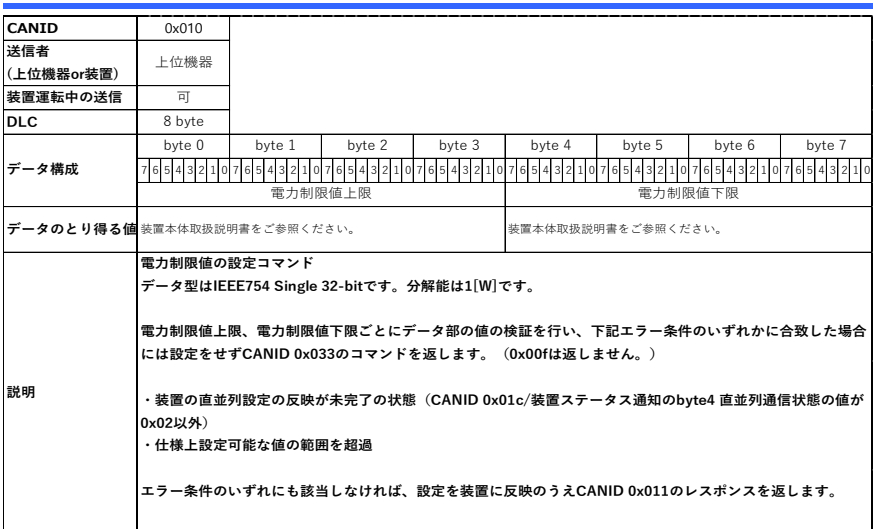

#### 6-2-17. ID:0x011 装置→上位機器/電力制限値設定レスポンス

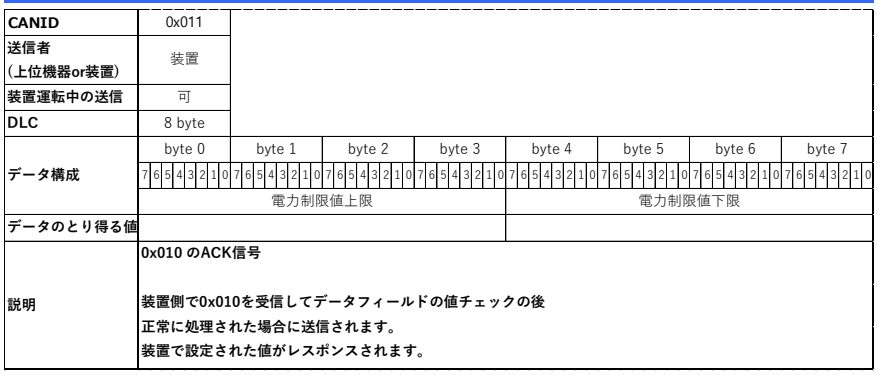

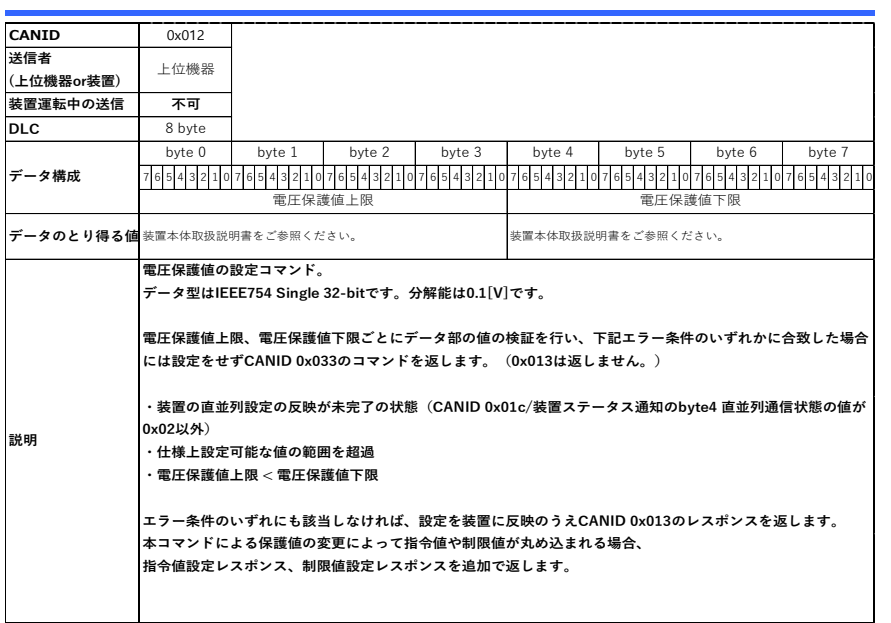

### 6-2-18. ID:0x012 上位機器→装置/電圧保護値設定

#### 6-2-19. ID:0x013 装置→上位機器/電圧保護値設定レスポンス

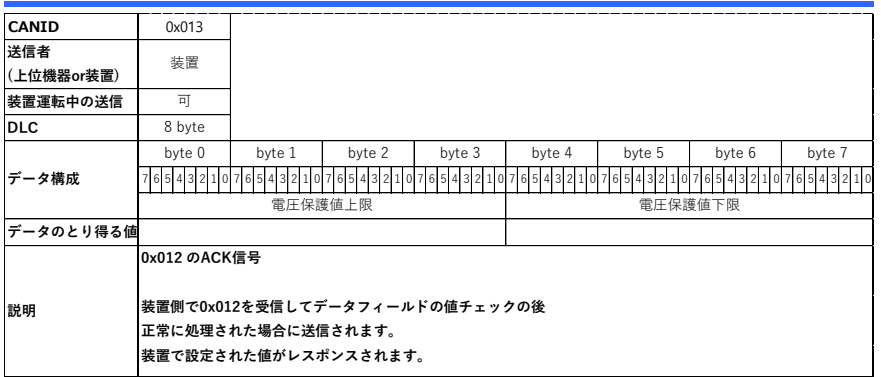

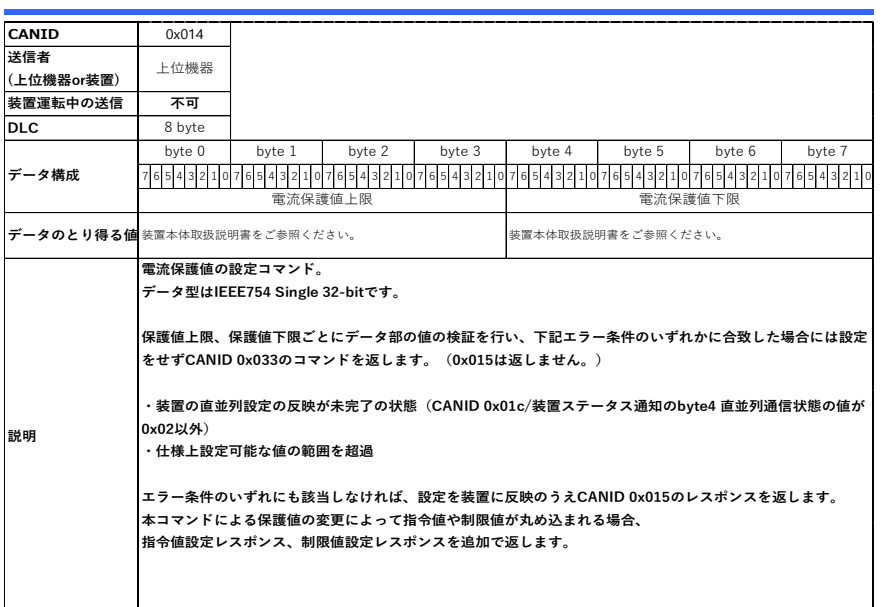

### 6-2-20. ID:0x014 上位機器→装置/電流保護値設定

#### 6-2-21. ID:0x015 装置→上位機器/電流保護値設定レスポンス

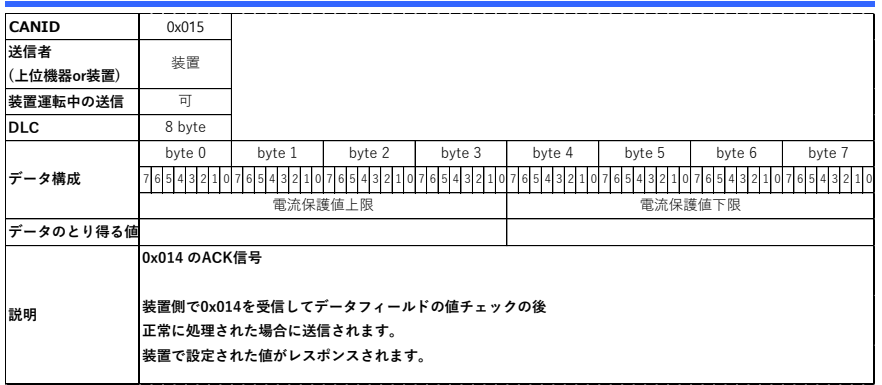

### 6-2-22. ID:0x016 装置→上位機器/通信バージョン情報レスポンス

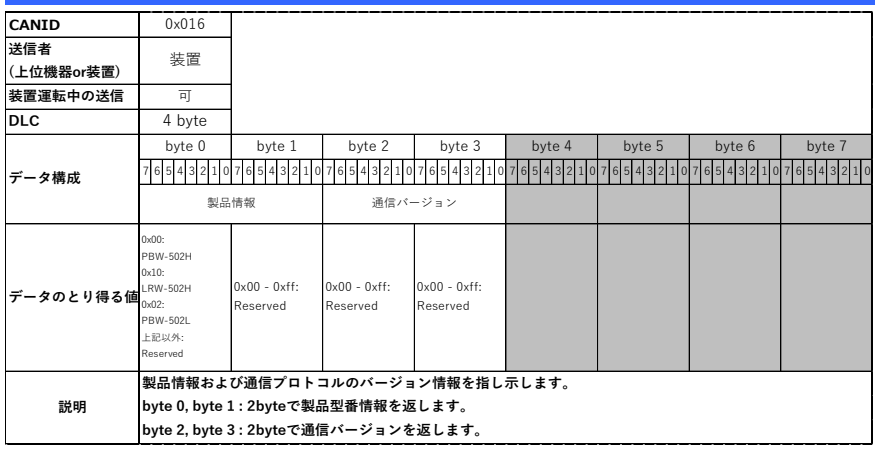

#### 6-2-23. ID:0x017 上位機器→装置/電圧電流指令値設定

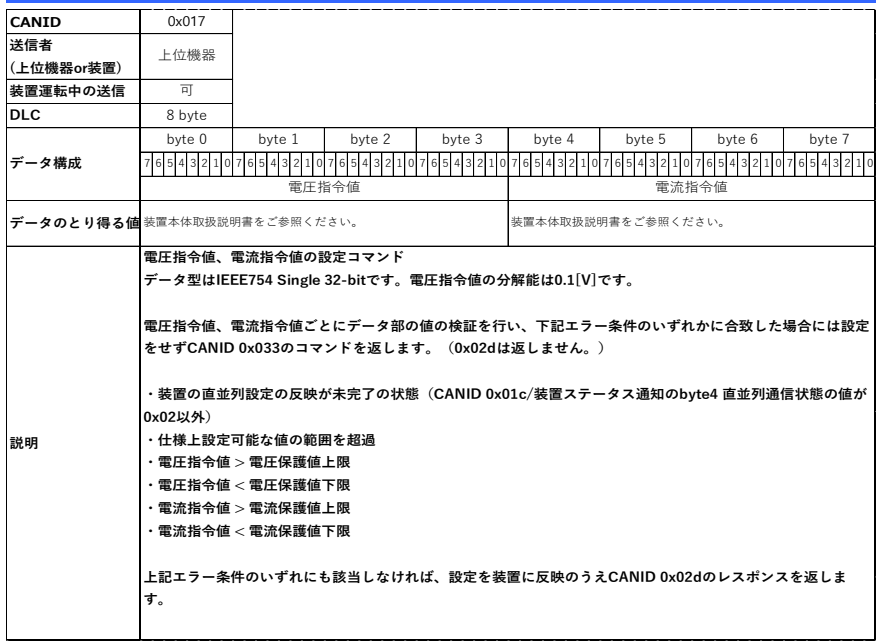

### 6-2-24. ID:0x018 上位機器→装置/電力指令値設定

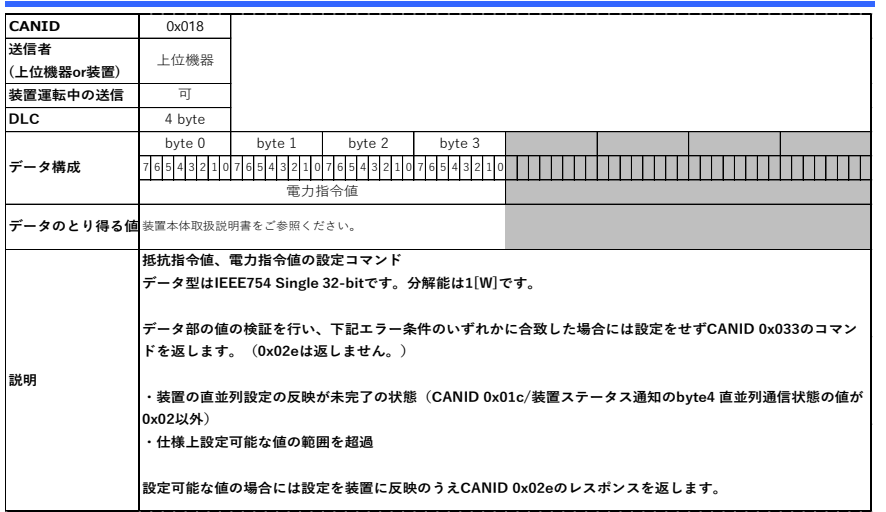

#### 6-2-25. ID:0x019 装置→上位機器/電圧電流計測値

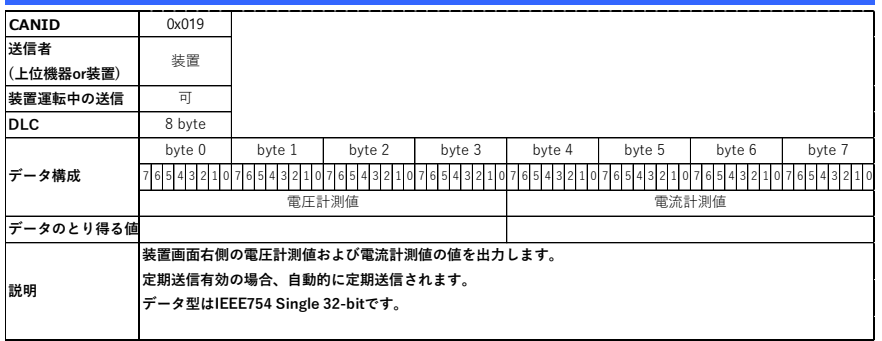

### 6-2-26. ID:0x01a 装置→上位機器/電力計測値

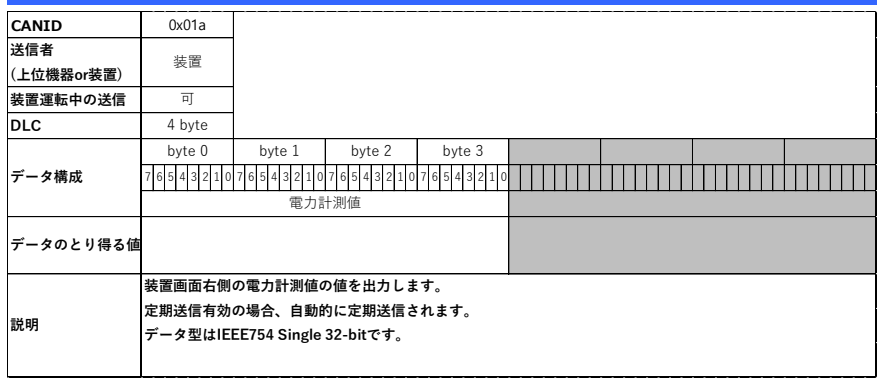

### 6-2-27. ID:0x01b 装置→上位機器/エラー通知

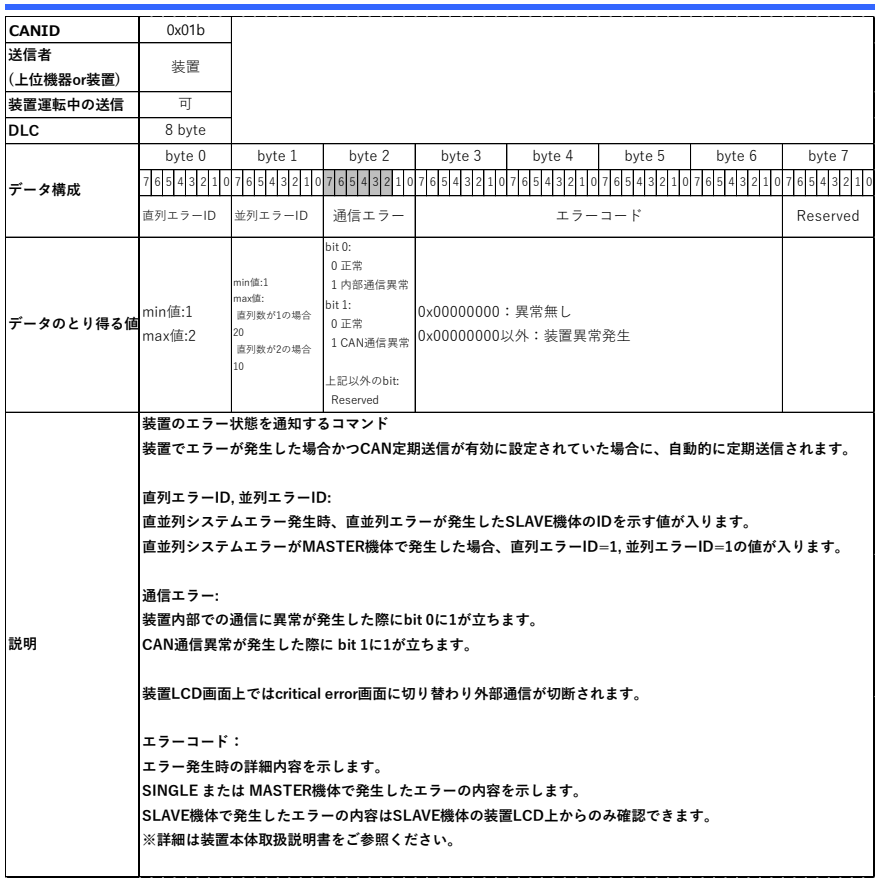

### 6-2-28. ID:0x01c 装置→上位機器/装置ステータス通知

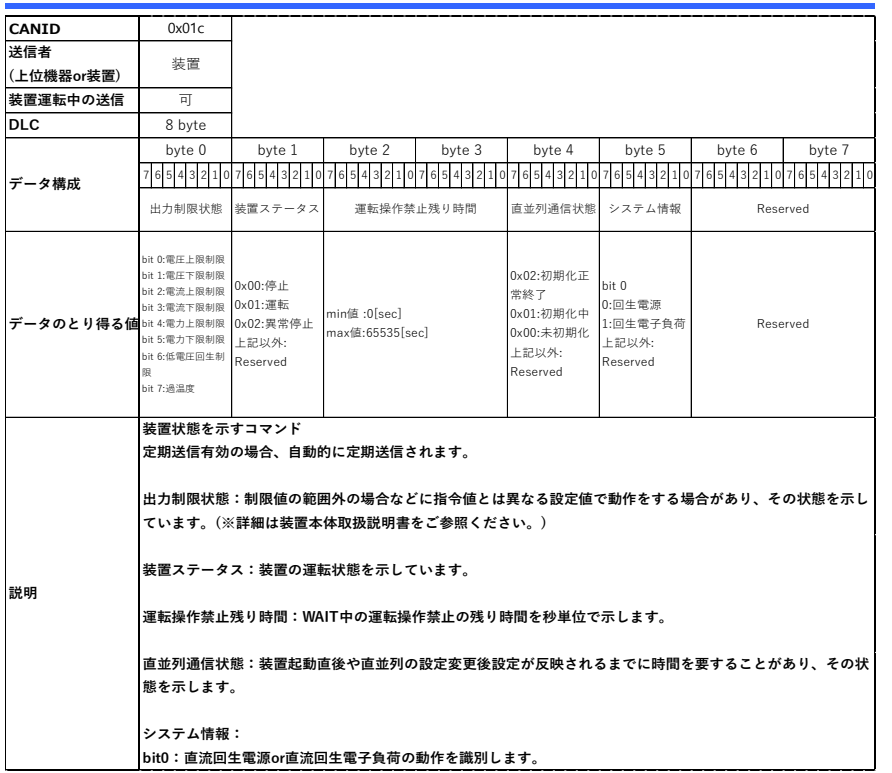

#### 6-2-29. ID:0x01e 上位機器→装置/制御モード設定

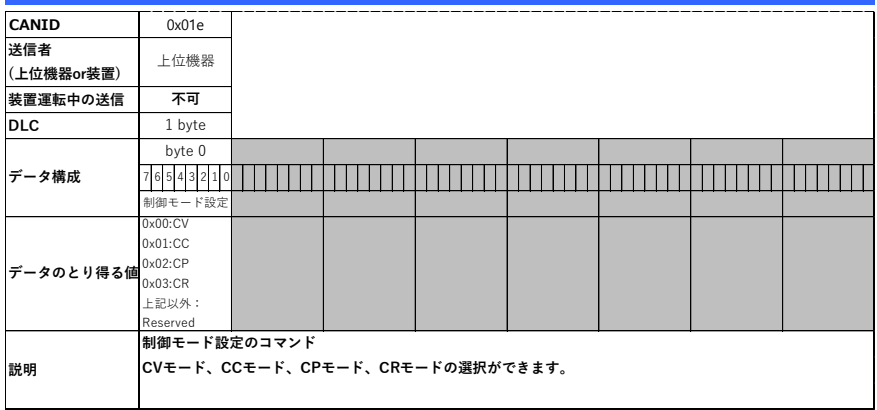

### 6-2-30. ID:0x01f 装置→上位機器/制御モード設定レスポンス

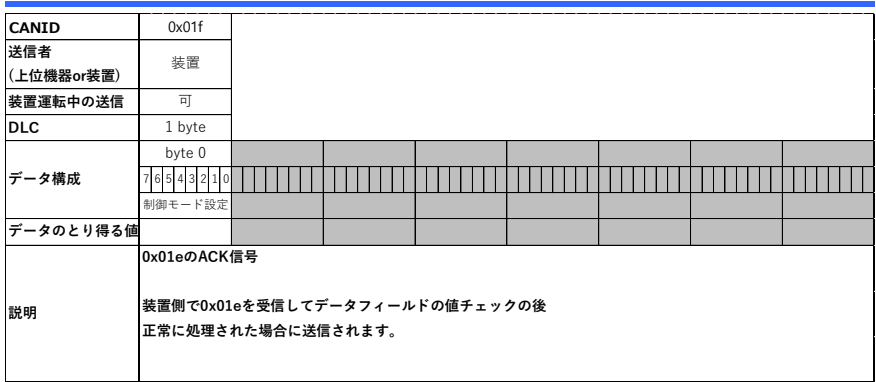

#### 6-2-31. ID:0x020 上位機器→装置/CAN 定期送信設定

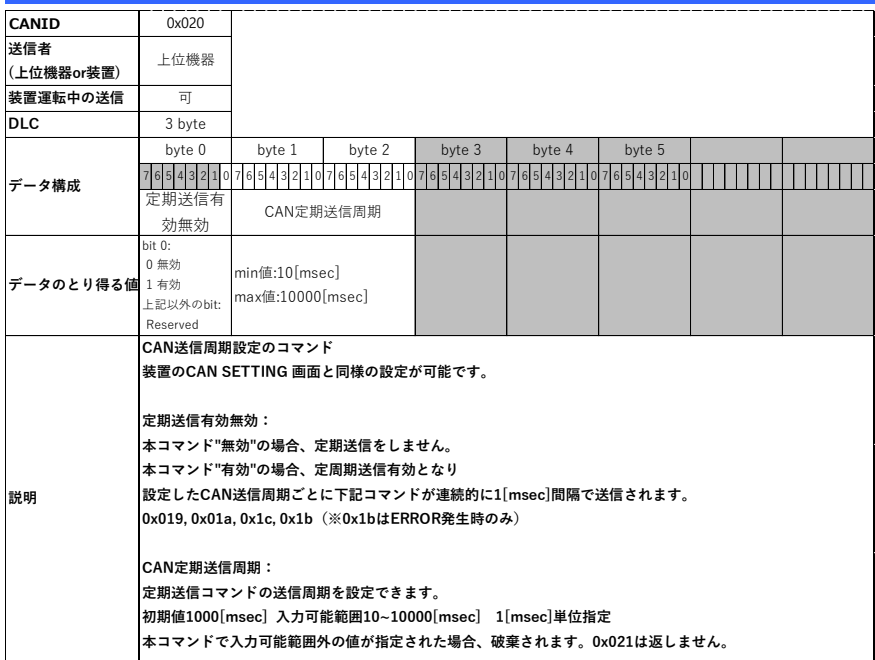

#### 6-2-32. ID:0x021 装置→上位機器/ CAN 送信周期設定レスポンス

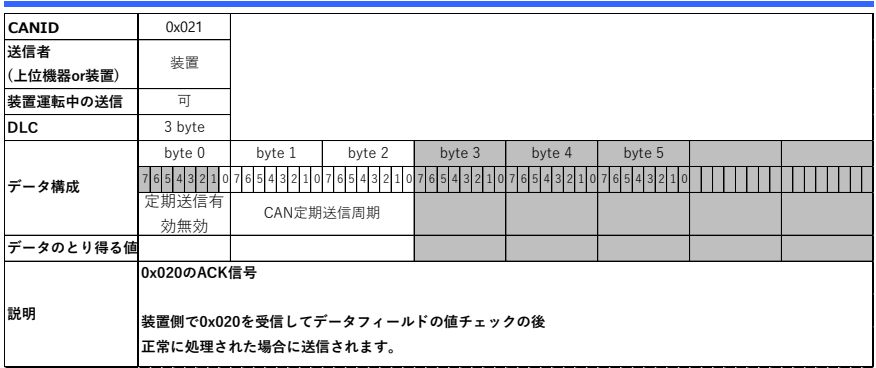

#### 6-2-33. ID:0x022 装置→上位機器/シリアル No.

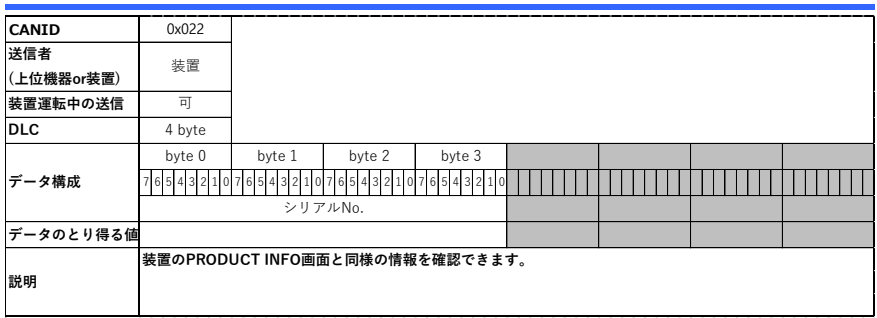

#### 6-2-34. ID:0x023 装置→上位機器/FPGA バージョン上位コントローラーバ ージョン

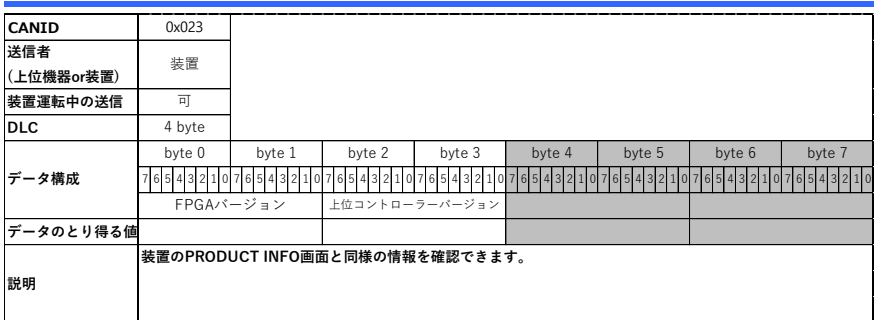

6-2-35. ID:0x024 装置→上位機器/HW バージョン制御 SW バージョン

| <b>CANID</b> | 0x024                           |        |           |        |        |        |        |        |
|--------------|---------------------------------|--------|-----------|--------|--------|--------|--------|--------|
| 送信者          | 装置                              |        |           |        |        |        |        |        |
| (上位機器or装置)   |                                 |        |           |        |        |        |        |        |
| 装置運転中の送信     | 可                               |        |           |        |        |        |        |        |
| <b>DLC</b>   | 4 byte                          |        |           |        |        |        |        |        |
| データ構成        | byte 0                          | byte 1 | byte 2    | byte 3 | byte 4 | byte 5 | byte 6 | byte 7 |
|              |                                 |        |           |        |        |        |        |        |
|              | HWバージョン                         |        | 制御SWバージョン |        |        |        |        |        |
| データのとり得る値    |                                 |        |           |        |        |        |        |        |
| 説明           | 装置のPRODUCT INFO画面と同様の情報を確認できます。 |        |           |        |        |        |        |        |
|              |                                 |        |           |        |        |        |        |        |
|              |                                 |        |           |        |        |        |        |        |

#### 6-2-36. ID:0x02a 上位機器→装置/直並列設定

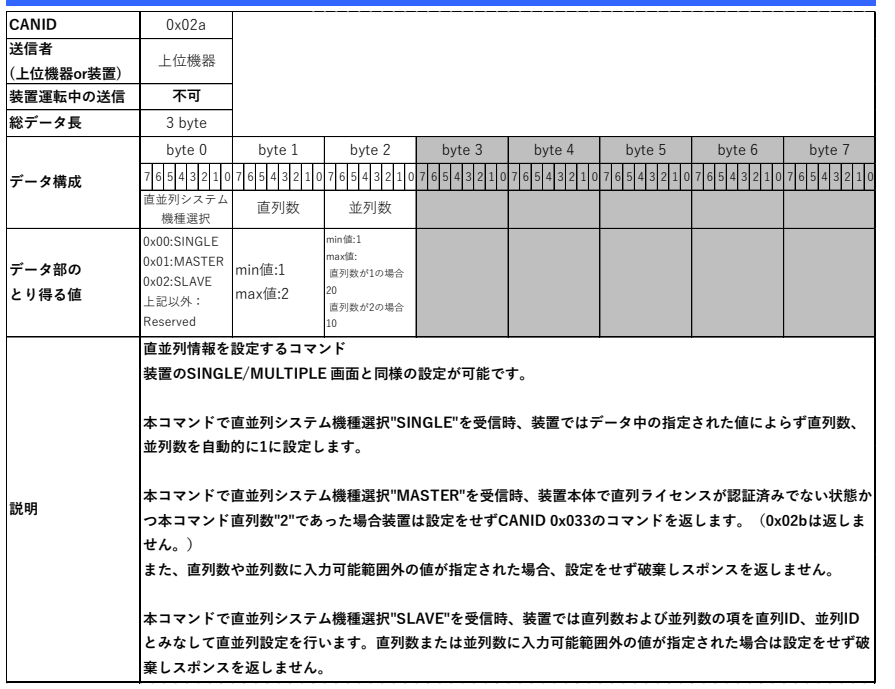

### 6-2-37. ID:0x02b 装置→上位機器/直並列設定レスポンス

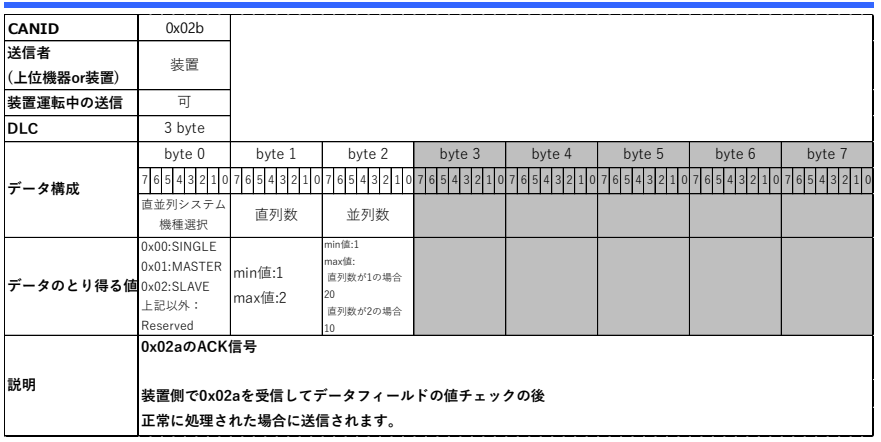

#### 6-2-38. ID:0x02c 上位機器→装置/ブリーダ機能設定

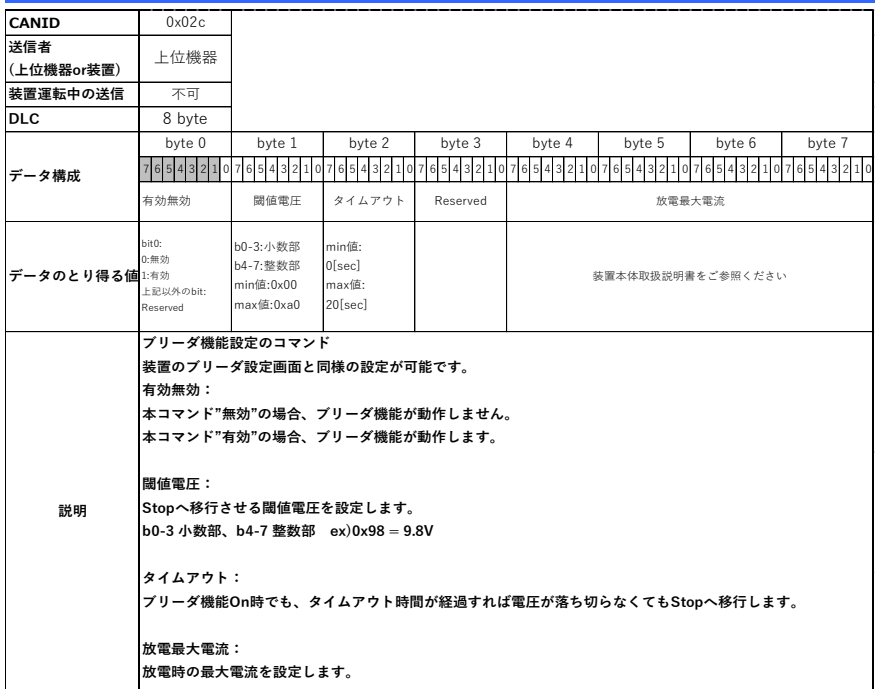

### 6-2-39. ID:0x02d 装置→上位機器/電圧電流指令値設定レスポンス

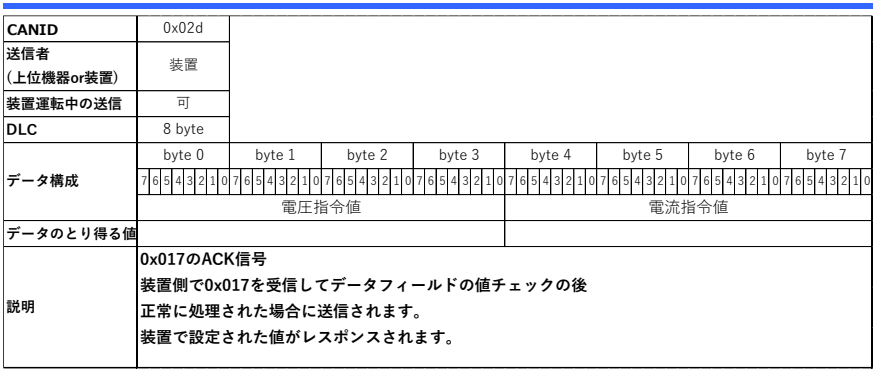

### 6-2-40. ID:0x02e 装置→上位機器/電力指令値設定レスポンス

![](_page_41_Picture_424.jpeg)

### 6-2-41. ID:0x02f 装置→上位機器/認証済みオプション機能

![](_page_42_Picture_491.jpeg)

#### 6-2-42. ID:0x030 装置→上位機器/ブリーダ機能設定レスポンス

![](_page_42_Picture_492.jpeg)

### 6-2-43. ID:0x031 装置→上位機器/IP アドレスサブネットマスク

![](_page_43_Picture_439.jpeg)

#### 6-2-44. ID:0x032 装置→上位機器/デフォルトゲートウェイ

![](_page_43_Picture_440.jpeg)

### 6-2-45. ID:0x033 装置→上位機器/設定変更 NACK

![](_page_44_Picture_253.jpeg)

#### 0x033 設定変更NACK別表

![](_page_45_Picture_157.jpeg)

### 6-2-46. ID:0x034 上位機器→装置/スルーレート有効無効設定

![](_page_46_Picture_448.jpeg)

#### 6-2-47. ID:0x035 装置→上位機器/スルーレート有効無効設定レスポンス

![](_page_46_Picture_449.jpeg)

### 6-2-48. ID:0x036 上位機器→装置/電圧変化速度設定

![](_page_47_Picture_442.jpeg)

#### 6-2-49. ID:0x037 装置→上位機器/ 電圧変化速度設定レスポンス

![](_page_47_Picture_443.jpeg)

![](_page_48_Picture_440.jpeg)

![](_page_48_Picture_441.jpeg)

### 6-2-51. ID:0x039 装置→上位機器/電流変化速度設定レスポンス

![](_page_48_Picture_442.jpeg)

### 6-2-52. ID:0x03a 上位機器→装置/電力変化速度設定

![](_page_49_Picture_438.jpeg)

#### 6-2-53. ID:0x03b 装置→上位機器/電力変化速度設定レスポンス

![](_page_49_Picture_439.jpeg)

### 6-2-54. ID:0x03c 上位機器→装置/直流出力抵抗値設定

![](_page_50_Picture_426.jpeg)

#### 6-2-55. ID:0x03d 装置→上位機器/直流出力抵抗値設定レスポンス

![](_page_50_Picture_427.jpeg)

### 6-2-56. ID:0x03e 上位機器→装置/抵抗指令値設定

![](_page_51_Picture_442.jpeg)

#### 6-2-57. ID:0x03f 装置→上位機器/抵抗指令値設定レスポンス

![](_page_51_Picture_443.jpeg)

#### 6-2-58. ID:0x040 上位機器→装置/汎用コマンド

![](_page_52_Picture_485.jpeg)

#### 6-2-59. ID:0x041 装置→上位機器/汎用コマンドレスポンス

![](_page_52_Picture_486.jpeg)

![](_page_53_Picture_0.jpeg)

# 株式会社テクシオ·テクノロジー

〒222-0033 神奈川県横浜市港北区新横浜 2-18-13 藤和不動産新横浜ビル 7F <https://www.texio.co.jp/>

アフターサービスに関しては下記サービスセンターへ サービスセンター 〒222-0033 神奈川県横浜市港北区新横浜 2-18-13 藤和不動産新横浜ビル 8F TEL.045-620-2786